## Тест

## для студентов первого курса фармацевтического факультета по теме «Табличный процессор MS Excel»

1) Электронная таблица - это:

а) устройство ввода графической информации в ПЭВМ

б) компьютерный эквивалент обычной таблицы, в ячейках которой записаны данные различных типов

в) устройство ввода числовой информации в ПЭВМ

г) программа, предназначенная для работы с текстом

2) Документ, создаваемый по умолчанию приложением MS Excel называется:

а) Документ1

б) имя изначально задается пользователем

- в) Безымянный
- г) Книга1

3) Укажите правильный адрес ячейки:

a)  $12A$ 

 $6)$  B89K

 $B)$  123

 $r)$  O456

4) В электронных таблицах нельзя удалить:

- а) столбец
- б) строку
- в) имя ячейки
- г) содержимое ячейки
- 5) Результатом вычислений в ячейке E1 будет:

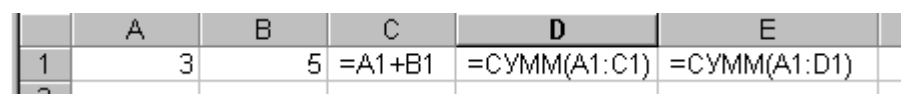

a)  $5$ 

 $6)32$ 

 $B)$  25

 $r)$  17

6) После ввода числа в клетку Вы наблюдаете следующую картину (см. ниже). В чем причина такой ситуации?

а) не хватает ширины клетки, чтобы показать введенное число

б) число введено с ошибкой

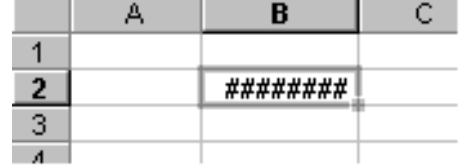

- в) число введено в защищенную клетку
- 7) На какой панели инструментов находиться значок «объединение ячеек»?

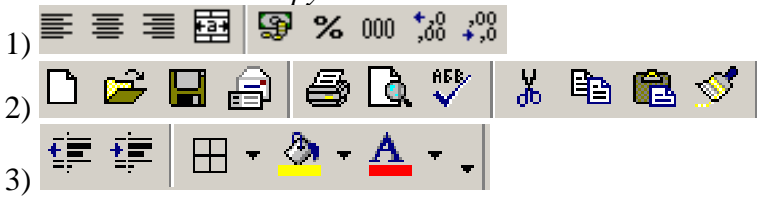

8) С помощью какой формулы можно определить частное от деления содержимого ячейки A1 на содержимое ячейки В1?

a)  $=A1:B1$ 

- $6) = A1/B1$
- $B) = A1\vert B1$
- $r) = A1^B$

9) Математические функции табличных процессоров используются для:

а) построения логических выражений

б) определения размера ежемесячных выплат для погашения кредита, расчета норм амортизационных отчислений

в) исчисления логарифмов, тригонометрических функций

г) вычисления среднего значения, минимума, максимума

10) Дана формула  $z = \frac{x + \frac{y^2 - x}{2x}}{3x^2 - 10}$ . Значение для переменной х лежит в ячейке D3, для переменной

 $y - D4$ . Укажите правильную запись формулы для электронной таблицы Excel:

a)  $z=(x+(y*y-x)/2*x)/(3*x*x-10)$  $(6) = (D3+(D4*D4-D3)/2*D3)/(3*D3*D3-10)$  $B)$  z=(D3+(D4\*D4-D3)\2\*D3)\(3\*D3\*D3-10)

11) В ячейке D1 электронной таблицы записано значение 16. Если на панели инструментов

та до в указанной ячейке будет отображаться значение выбрать инструмент  $a)$  16

- 
- $6)$  16%
- 16,00  $B)$
- $16,00p.$  $\Gamma$ )

12) На рисунке представлен фрагмент интерфейса табличного процессора MS Excel. Укажите правильное обозначение выделенного диапазона ячеек.

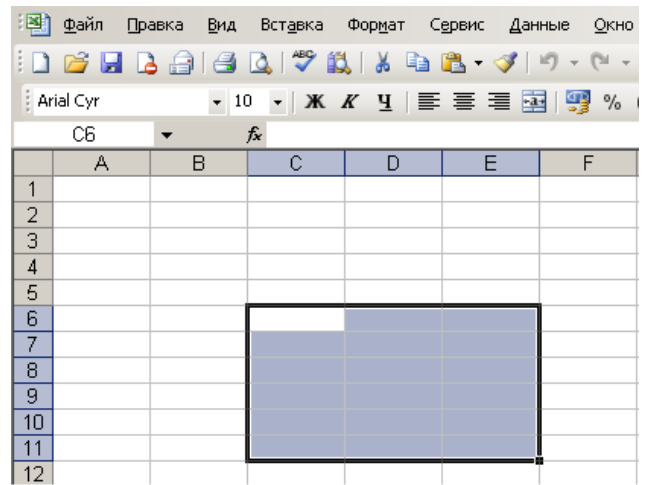

a) C6-E11

 $6)$  C $6:$ E11

в) С6:С11;Е6:Е11

 $r)$  C6:E6:C11:E11

13) Различают следующие виды адресов ячеек:

а) относительный

б) смешанный

в) активный

г) абсолютный

14) Имена каких строк и столбцов при копировании формулы  $=$   $F15+K$ \$44 будут меняться:  $a) F$  $6) K$  $B)$  15  $r)$  44 15) Укажите правильное написание формулы в MS Excel a)  $=CYMM(a1,B5)$ 

 $6) = 2.5*A + 2B*C3$ 

 $(B3-C*1)/(B*3+C1)$ 

 $r)$  =CYMM(B1:B25)

16) В ячейке G6 записано значение 13. Если установить для этой ячейки экспоненциальный формат с числом десятичных знаков равным трем, то значение данной ячейки будет?

- $1,30E+01$ a)
- $6)$  2.13p.
- $(B)$  3. 1,300E+01
- $r)$  13,300

17) Принцип относительной адресации ячеек заключается в:

- а) неизменности адресов ячеек при копировании и перемещении формул;
- б) в автоматическом изменении адресов ячеек при копировании и перемещении формул